Seit dem Jahr 2014 sind die Einrichtungen bei uns im Rhein-Sieg-Kreis dazu angehalten sich an einem kreisübergreifenden Projekt [\(MRE-Netz regio rhein ahr\)](https://www.mre-rhein-ahr.net/) zum sachgerechten Umgang mit multiresistenten Erregern zu beteiligen.

Dazu können die einzelnen Einrichtungen ein Qualitätssiegel erlangen. Für dieses Siegel müssen 10 Qualitätsziele nachweislich umgesetzt werden. Die meisten dieser Ziele beziehen sich auf die Struktur in der Einrichtung, die Vorgabedokumente (Standards) und die Fortbildungen der Mitarbeiter[innen].

Ein Qualitätsziel jedoch erfordert eine recht umfangreiche Aufstellung über die aktuelle Bewohnerstruktur, der jeweiligen gesundheitlichen Verfassung, den vorliegenden Risikofaktoren, Infektion, verordneten Antibiotika usw.

# Auszug aus dem Dokument "Erläuterungen zu den Qualitätszielen zur Erlangung des mre**netz regio rhein-ahr Hygienesiegel für Pflegeeinrichtungen 2019"**

# **QZ\_3 Prävalenzmessung pflege-/therapieassoziierter Infektionen und Indikationsprüfung Harnableitung**

**Ziel:** Datenerhebung in Form einer Punktprävalenz (Erhebung für einen Tag): Erstens zur Beurteilung der aktuellen Situation bezüglich Infektionen, Antibiotikagebrauch, Vermeidung von Antibiotikaresistenzentwicklung, Besiedlung mit MRE, und Zweitens zur Indikationsprüfung für Harnwegskatheter (Reduktion von Infektionspotential, Verbesserung der Lebensqualität)

**Durchführung:** max 10 QP. Die teilnehmende Einrichtung führt im Sinne einer Punktprävalenz (Erhebung für einen Tag) **mindestens einmal jährlich** die Erfassung von bestimmten Einrichtungsund Bewohnerdaten durch. Im Wesentlichen sind diese bewohnerbezogenen Daten mit den kumulativen Erfassungen für den MDK identisch (entsprechend QPR, Qualitätsprüfungs-Richtlinien, MDK-Anleitung 2016 Teil 2, Stationäre Pflege, S. 26). Zusätzlich werden wichtige Daten zur Anwendung systemischer Antibiotika erhoben. Dabei müssen bei Bewohnern, die am Tag der Prävalenzmessung antibiotisch therapiert werden, Angaben zu Diagnose und zur Therapie erfasst werden. Für die Befragung und die Dokumentation werden von der Netzwerkleitung einheitliche Unterlagen bereitgestellt, und von den Einrichtungen die aktuelle Version verwendet (im Qualifikationsjahr Prävalenzbogen Version 2018). Für die Indikationsprüfung der Harnableitung stehen Abfragebögen zur Verfügung, die **mindestens zweimal jährlich** während der Siegellaufzeit ausgefüllt werden. Das mre-netz erhält die Prävalenz- und die Harnwegskatheter (HWK-) Abfragebögen zur anonymisierten Auswertung der Daten.

# **Ausfüllen per Hand**

Zur Vereinfachung ist eine Excel-Arbeitsmappe als Vorlage verfügbar, die entsprechend ausgefüllt werden muss. Die zu verwendenden Tabellen werden vom MRE-Netz regio rhein ahr auf deren Webseite zum [Download](http://www.mre-rhein-ahr.net/index.php?page=ambulante-pflege-altenheime) bereit gestellt.

Die handschriftliche (oder auch computergestützte manuelle) Erstellung dieser Dokumente sind sehr zeitaufwändig. Die Daten müssen aus der aktuellen Pflege-Dokumentation herausgesucht und zusammengetragen werden.

Die "Indikationsprüfung der Harnableitung" ist allerdings ein recht simples Dokument, dass sich schnell mit der Hand ausfüllen lässt. Daher hab ich darauf verzichtet, das mit OPDE zu implementieren.

# **Ausfüllen mit OPDE**

Ab der Version 1.13 unterstützt OPDE die automatische Erstellung des Prävalenzbogens. Dabei schreibt das Programm eine eigene Excel-Datei, die den Download Vorlagen des MRE Netzwerkes nachempfunden sind.

## **Startseite ➡️ Controlling ➡️ Stationsfragebogen zur Prävalenzmessung (MRE-Netz)**

Dazu wählen Sie im Modul Controlling den Punkt "Stationsfragebogen zur Prävalenzmessung (MRE-Netz)" aus. Sie können die Daten wahlweise anonymisieren. Standardmässig nimmt das Programm an, dass die Auswertung für den aktuellen Tag erfolgen soll. Sie können aber auch einen beliebigen Tag in der Vergangenheit auswählen.

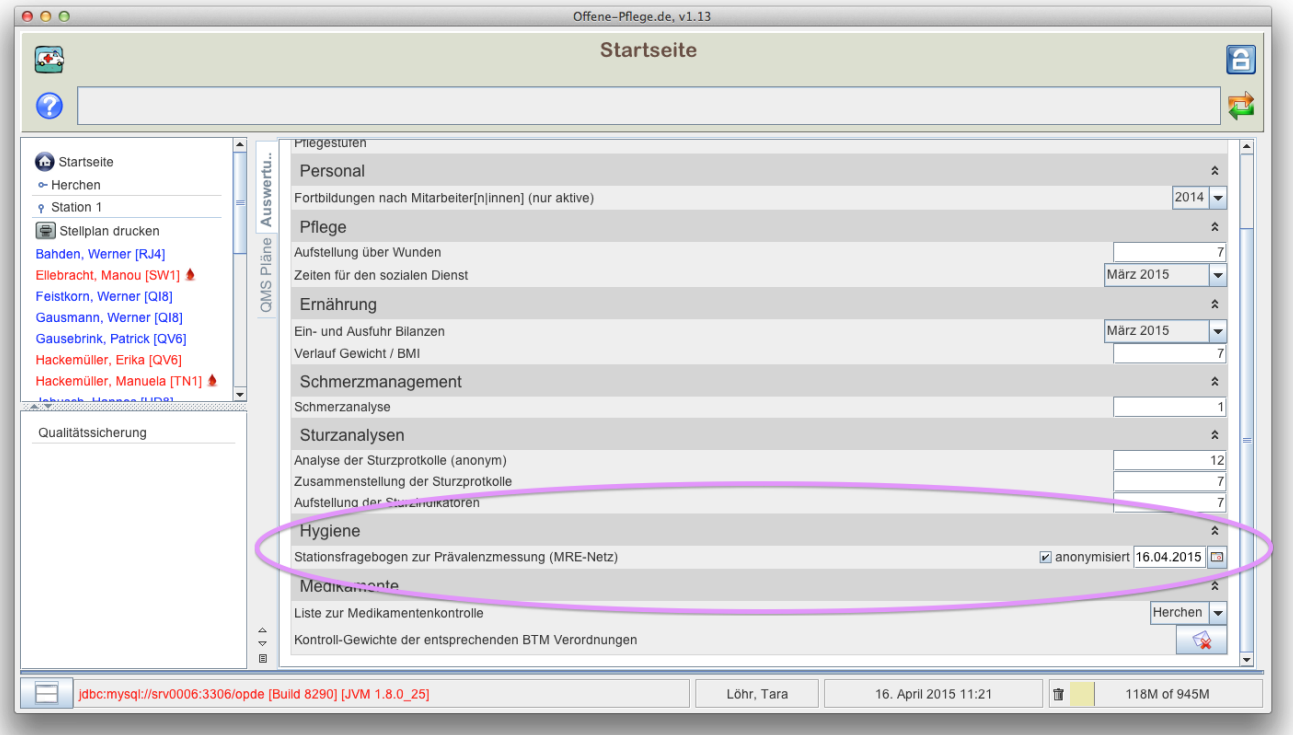

Zur Erstellung der Auswertung werden die Daten aus der aktuellen Pflegedokumentation herangezogen. Dazu gehören die Grunddaten wie Namen, Geschlecht und Geburtsdaten. Außerdem **Verordnungen**, wenn diese relevant für die Auswertung sind. Dazu kommen noch Inhalte von ausgewählten **Bewohner-Informationen**.

Abschliessend können Sie die Datei an einen bestimmten Ort kopieren lassen, direkt öffnen oder

#### verwerfen.

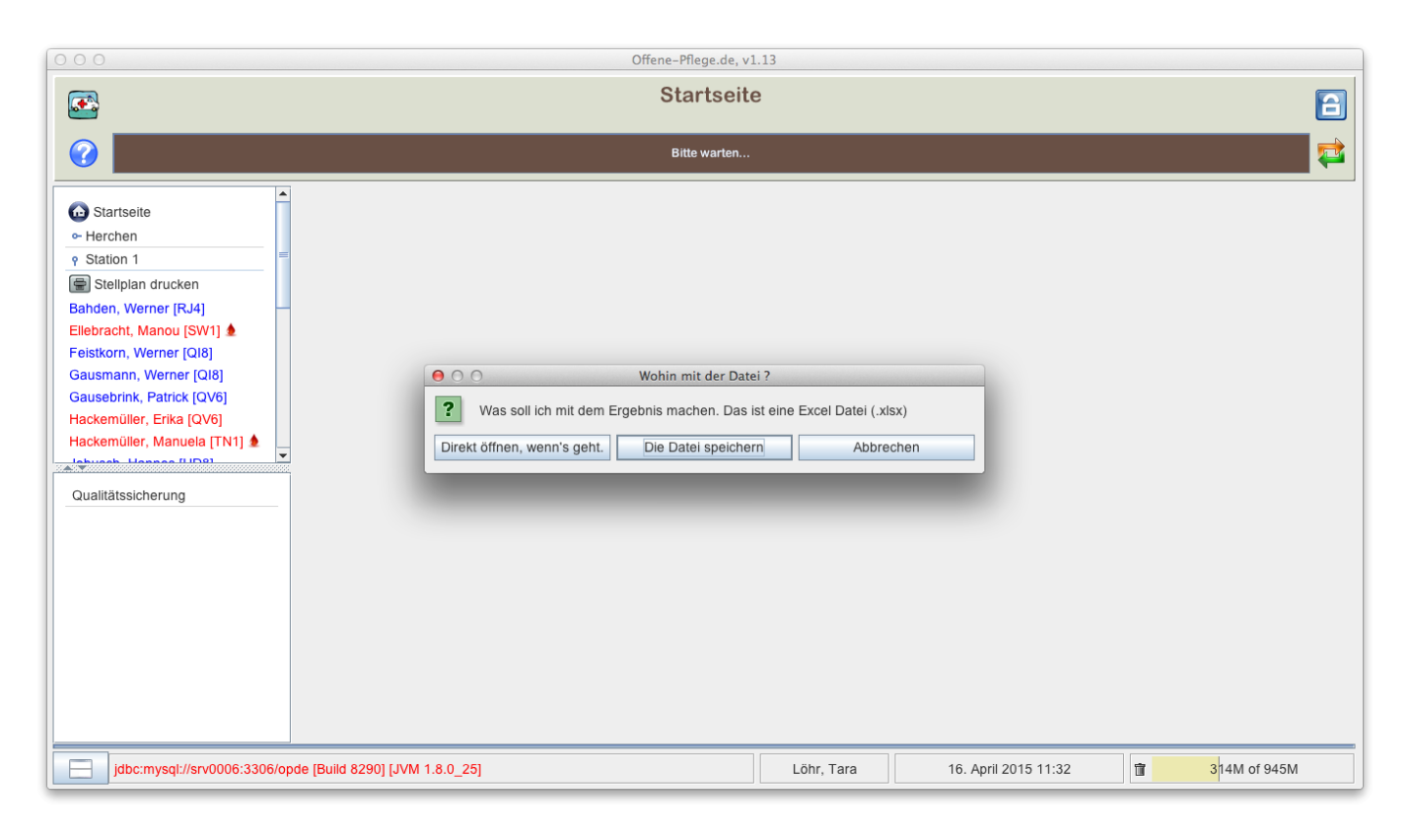

#### [Im](https://offene-pflege.de/lib/exe/fetch.php/downloads:opde-demo-result.xlsx)

Downloadbereich

finden Sie eine Auswertungs-Datei als Beispiel.

# **Abbildung der Daten aus OPDE auf die Excel-Tabelle**

# **Ärztliche Verordnungen von Antiobiotika**

Wie [hier](https://offene-pflege.de/doku.php/de:docs:prescriptions#antibiotika) beschrieben muss zu jeder Verordnung eine Anmerkung eingetragen werden. Diese Anmerkung entspricht dem Fragebogen aus Tabelle 2.

## **Bewohner-Informationen**

Das Auswertungsmodul zieht die Einträge bei den folgenden Informations-Arten heran. Klick auf die einzelnen Unterpunkte um weitere Erläuterungen zu erhalten.

- Ansteckende Infektionen
- Atmung
- BewohnerInnen-Zimmer
- Chirurgischer Eingriff
- Demenz und Orientierung
- Diabetes
- Gefäßkatheter
- Harn-Inkontinenz (Tag oder Nacht)
- Impfung
- Inkontinenz-Hilfsmittel und Katheter
- Künstliche Ernährung
- Mobilität
- Stuhl-Inkontinenz
- Wunden (1-10)

# **Details der Datenzuordnungen**

In der folgenden beiden Abbildungen habe ich die exakte Zuordnung der Daten aus OPDE in die jeweiligen Tabellen schematisch dargestellt.

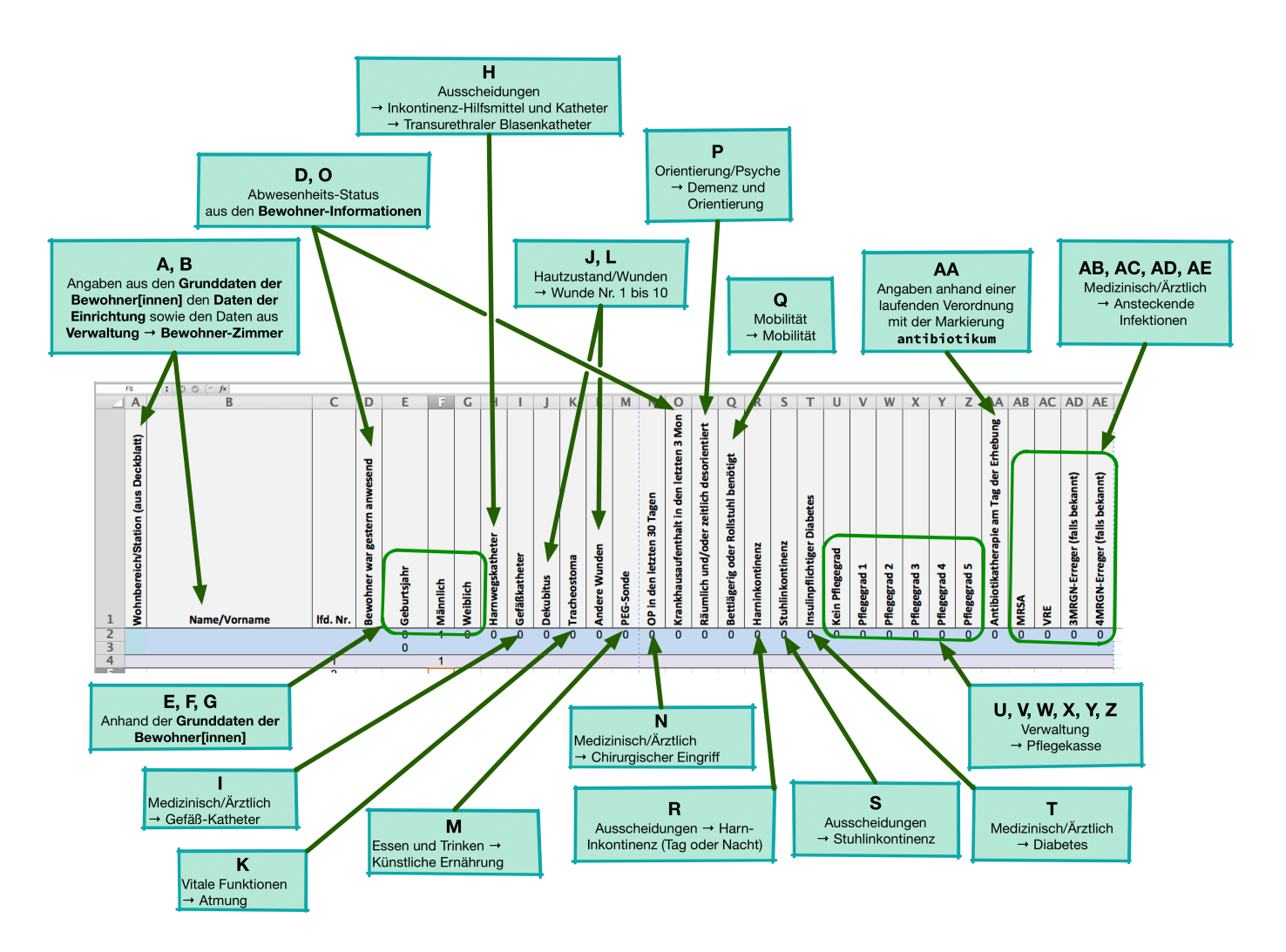

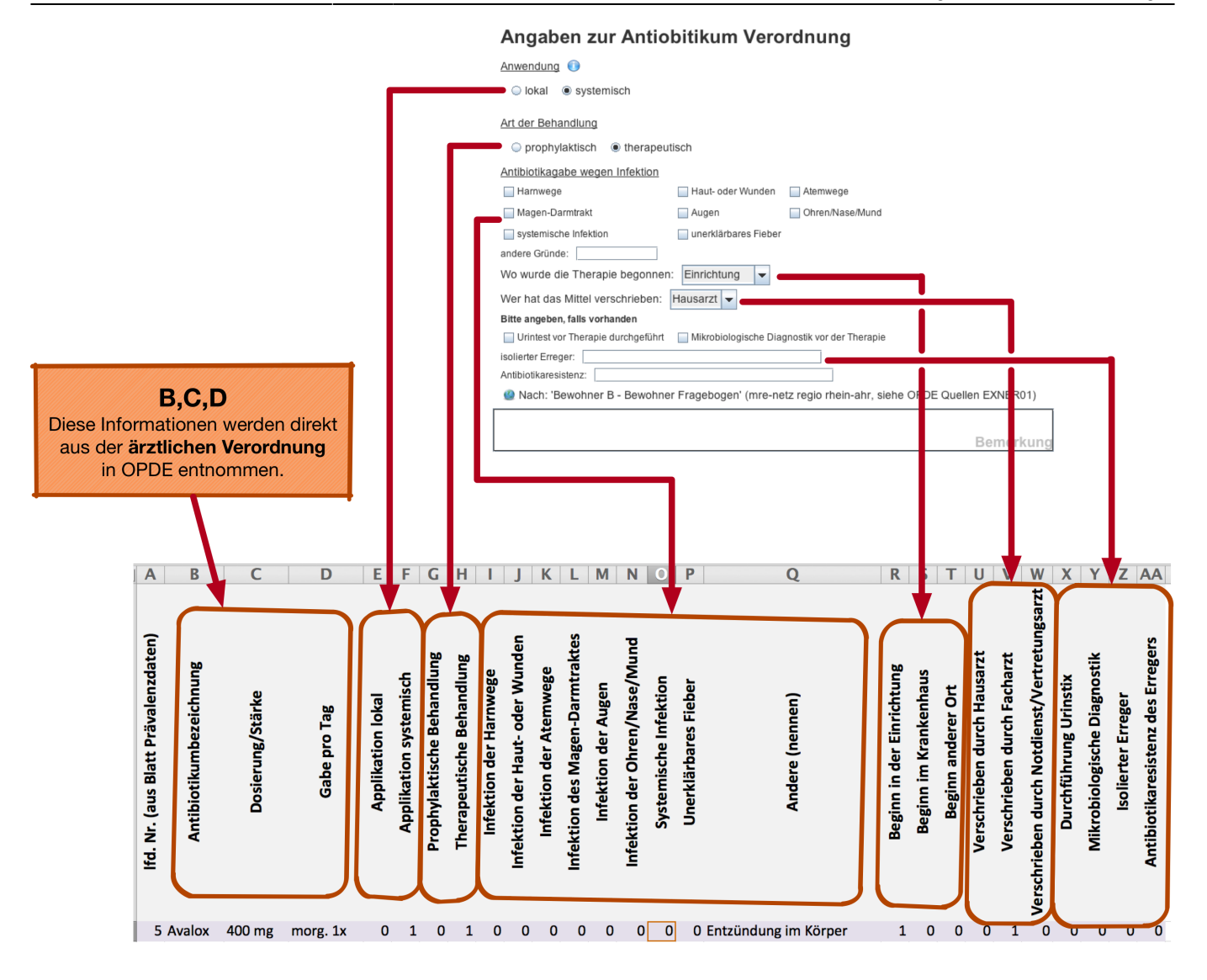

### From: <https://offene-pflege.de/> - **Offene-Pflege.de**

Permanent link: **<https://offene-pflege.de/doku.php/de:docs:mre>**

Last update: **2021/03/10 09:39**

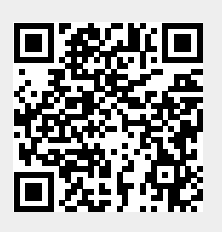